# Where Does iTunes Store Backups and How to Find Them?

#### **On Mac:**

**On Windows:**

Open a Finder window.

In the menu bar at the top, click "Go" and select "Go to Folder." Enter the following path: **~/Library/Application**

### **Support/MobileSync/**

Press Enter or click "Go."

Within the MobileSync folder, you will find a "Backup" folder. This is where iTunes stores your backups.

Please note that the "~" symbol represents your user directory on macOS. Additionally, if you have multiple backups, they will be stored in separate folders within the Backup directory, each labeled with a unique identifier.

Open File Explorer.

In the address bar at the top, paste the following path:

## **%appdata%\Apple Computer\MobileSync\**

or:

## **%homepath%\Apple\MobileSync\**

Press Enter.

Inside the MobileSync folder, you will find a folder named "Backup". This is where iTunes stores your backups.

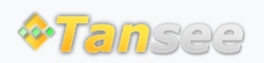

[Home](http://www.tansee.com/) [Support](http://www.tansee.com/support.html) [Privacy Policy](http://www.tansee.com/privacypolicy.html)

© 2006-2024 Tansee, Inc

[Affiliate](http://www.tansee.com/affiliate.html) [Contact Us](http://www.tansee.com/contact.html)